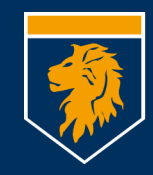

# **Munich Business School**

University of Applied Sciences

# Dozententelefon GXP <sup>1625</sup>

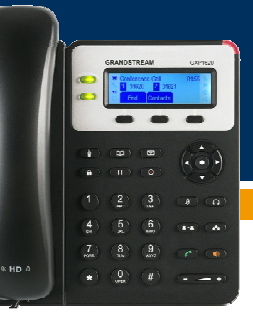

# *Anrufen*

## Keine "0" vorwählen!

Wie beim Handy: Erst wählen, dann abheben

- Wahlvorschläge nach den ersten Ziffern
- Dann entweder Hörer abheben, oder
- $\bullet$   $\Box$  auf Lautsprecher legen

# *Wahlwiederholung/Wählhistorie*

- Abheben
- $\bullet \quad \bullet \quad$  oder "Wahlwdh" im Display
- Wählhistorie: Menu -> Anrufverlauf -> Local Call Log -> Gewählte Nummern

# *Anruf annehmen*

Hörer abheben oder Lautsprecher-Taste. Standardverhalten bei Anruf

- Weiterleitung an Mailbox nach 30 Sek klingeln
- Weiterleitung an Mailbox bei besetzt

# *Anrufweiterleitung*

- "RWL alle" im Display für Weiterleitung aller Anrufe, oder
- Menu -> Telefon -> Anruffunktionen -> Konto $1 -$
- •.Fwd All" (alle Anrufe)
- •"Fwd Busy" (bei Besetzt)
- "Fwd NoAnsw" (bei Nichterreichbark.)
- Löschen: wie setzen, jedoch Rufnummer löschen

# *Gespräch weitervermitteln*

- Im Gespräch, Transfer-Taste  $\bullet$ ,
- es kommt die Ansage "wird verbunden",
- Zielrufnummer wählen
- Anrufer ankündigen
- Auflegen

# *Anruf halten / fortsetzen*

- Halten-Taste drücken
- Der Anrufer hört Wartemusik
- Fortsetzen:
	- Wiederaufnahme durch Drücken der blinkenden Leitungstaste

# *Konferenzen (max. 2 weitere Teilnehmer)*

- Ersten Teilnehmer anrufen
- Konferenz-Taste drücken , der erste Teilnehmer wird gehalten; rufen sie den zweiten Teilnehmer an
- Drücken sie "ConfCall" im Display um die Konferenz zu starten.

# *Do-Not-Disturb*

Verhalten sofort wie bei nicht erreichbar (Mailbox bzw. Weiterleitung)

- 
- 
- 
- 
- 

- 
- 

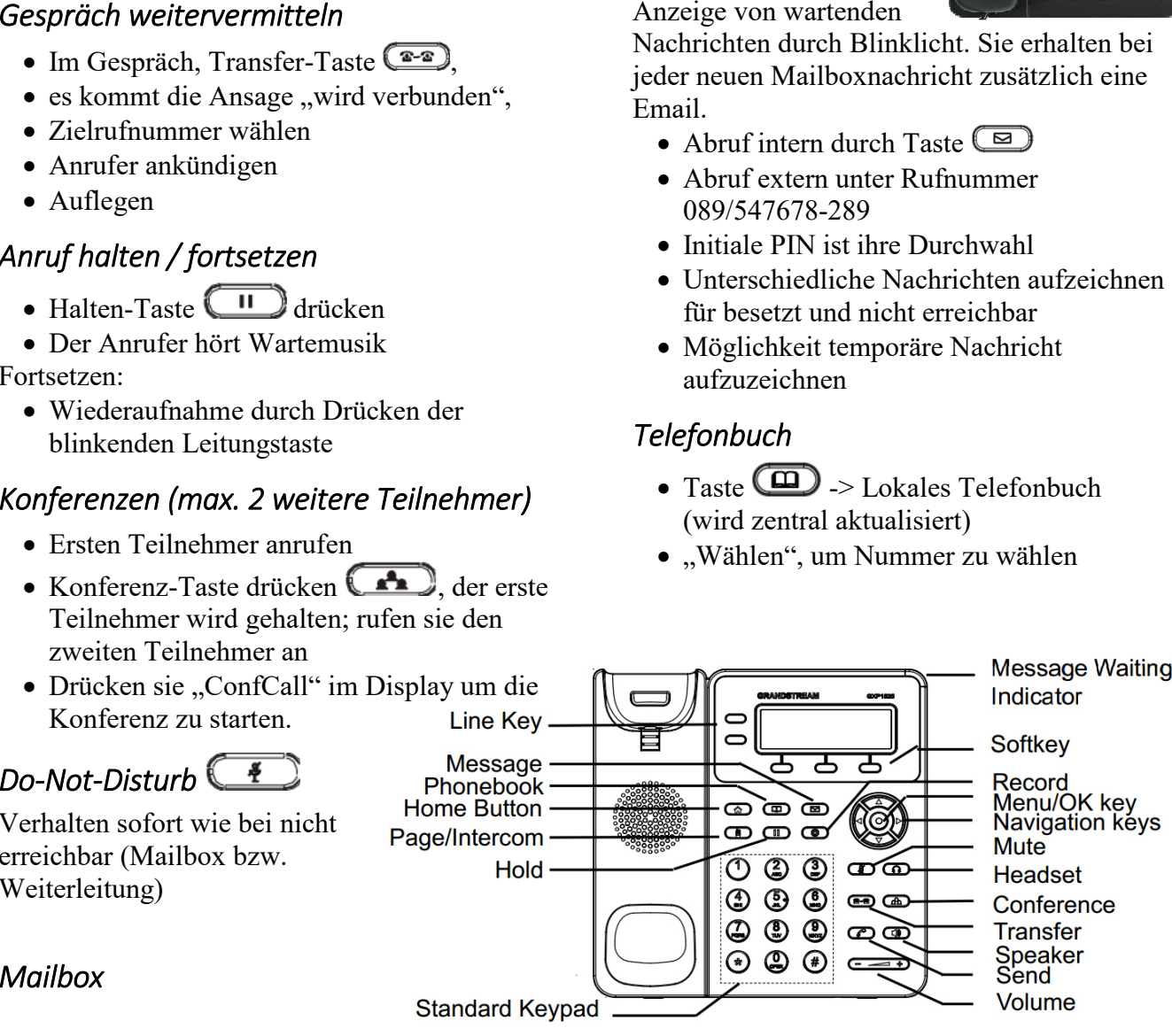

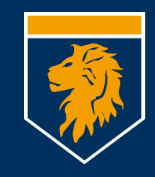

### **Munich Business School** University of Applied Sciences

### *Mailboxmenü*

Taste  $\Box$  oder Durchwahl 289 bzw. 089/547678-239 von extern **1** Read voicemail messages

- **<sup>3</sup>** Advanced
	- o **<sup>1</sup>** Reply
	- o**2** Call back
	- o**3** Envelope
	- o**4** Outgoing call
	- o**5** Send Message
- **<sup>4</sup>** Play previous message
- **<sup>5</sup>** Repeat current message
- **<sup>6</sup>** Play next message
- **<sup>7</sup>** Delete current message
- **<sup>8</sup>** Forward message to another mailbox
- **<sup>9</sup>** Save message in a folder
	- o**0** Save in new Messages
	- o **<sup>1</sup>** Save in old Messages
	- o**2** Save in Work Messages
	- o**3** Save in Family Messages
	- o**4** Save in Friends Messages
- **\*** Help; during msg playback: Rewind
- **#** Exit; during msg playback: Skip forward

**2** Change folders

- **<sup>0</sup>** Switch to new Messages
- **<sup>1</sup>** Switch to old Messages
- **<sup>2</sup>** Switch to Work Messages
- **<sup>3</sup>** Switch to Family Messages
- **<sup>4</sup>** Switch to Friends Messages
- **3** Advanced Options
- **<sup>5</sup>** Send Message

**0** Mailbox options

- **<sup>1</sup>** Record your unavailable message
- **<sup>2</sup>** Record your busy message
- **<sup>3</sup>** Record your name
- **<sup>4</sup>** Record your temporary message
	- o **<sup>1</sup>** Record your temporary message
	- o**2** Erase your temporary message (going back to the standard message)
- **<sup>5</sup>** Change your password
- **\*** Return to the main menu
- **\*** Help
- **#** Exit

# *Anzeigen*

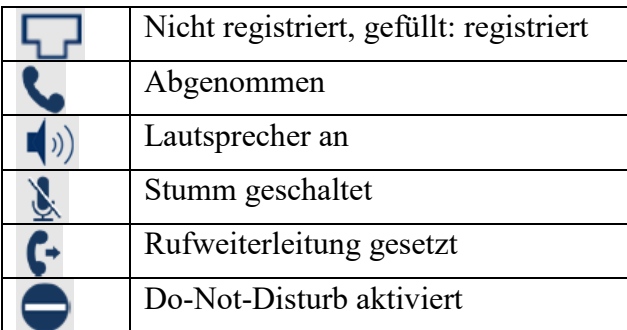

# *Tasten*

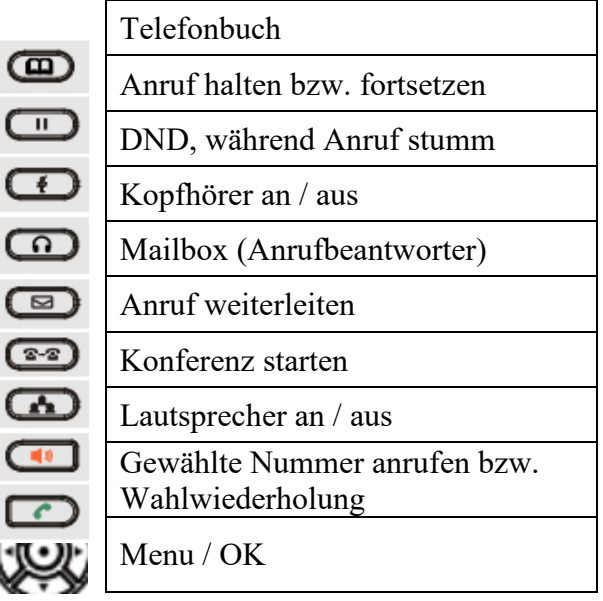

# *Sonstige Funktionen:*

- Konferenzsystem: Einwahl über 166 bzw. 089/547678-166 von extern. Siehe separate Dokumentation
- Wählen per Mausklick (CTI), folgt
- Telefonieren vom Home-Office, folgt
- Email-to-Fax-Gateway, folgt
- Ansonsten freue ich mich auf ihre Ideen für hilfreiche Erweiterungen